## AKTUALIZACE SYSTÉMU WINSHOP SQL a reportovacího nástroje CRYSTAL REPORT

Klikněte na ikonu pro spuštění WinShopu pravým tlačítkem myši a zvolte možnost Spustit jako správnce. Pokud tuto možnost nemáte, nebo se vám nepovede WinShop SQL touto cestou spustit, kontaktujte IT technika vaší společnosti. Pokud se otevře přihlašovací okno, přihlašte se běžným způsobem.

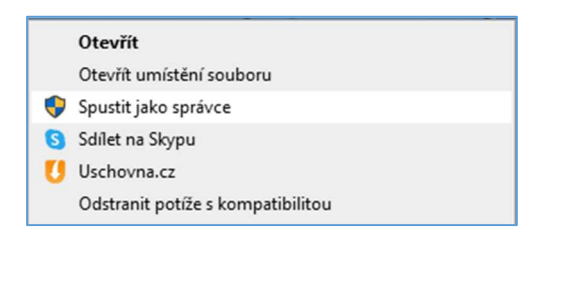

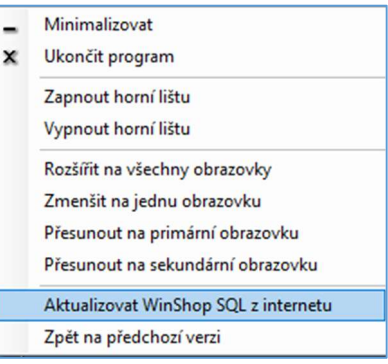

Po přihlášení klikněte na prázdnou část levé lišty pravým tlačítkem myši a vyberte možnost Aktualizovat WinShop SQL z internetu. Systém začne stahovat novou verzi WinShop SQL.

Po jejím stažení ověří verzi Crystal reports, která je na vašem počítači k dispozici. Pokud je dostatečně aktuální, bude možné rovnou ve WinShopu pracovat. Pokud systém zjistí, že potřebujete novější verzi reportovacího nástroje Crystal reports, provede jeho aktualizaci. Na instalaci vás systém upozorní.

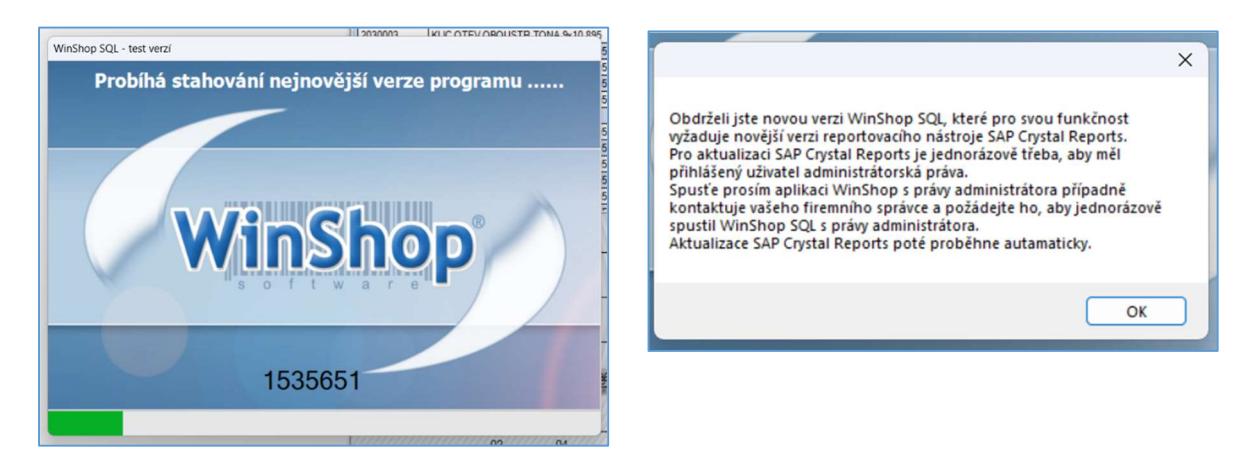

Tato operace je časově náročnější a výjimečně může trvat až 10 minut. I když se zdánlivě nic neděje, probíhá odinstalace původní verze a instalace nové verze Crystal reports.

SYSTÉM NEVYPÍNEJTE. NECHTE AKTUALIZACI PROBĚHNOUT.

V souvislosti s nastavením systému Windows na vašem počítači se může objevit dotaz, zda chcete povolit spuštění aplikace WinShop SQL. Potvrďte ANO. Po provedení aktualizace je možné se přihlásit do WinShopu SQL běžným způsobem a dále pracovat tak, jak jste zvyklí.

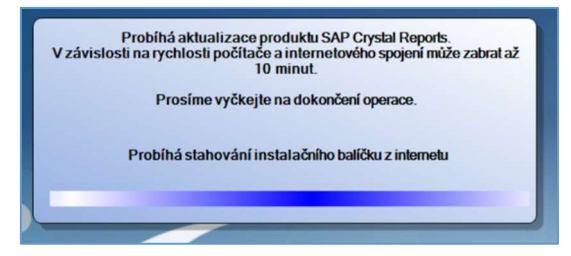